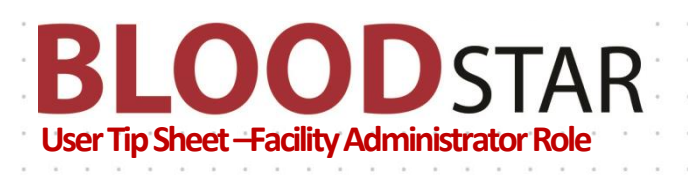

## **Providing Access to Facility Administrators in BloodSTAR**

**Important Point:** Before being able to grant any access, a facility administrator must first collect the following details from the user;

- a. the user's BloodPortal username
- b. the user's position title, and
- c. the user's best phone number

## **How to provide Facility Administrator access to a user**

**1**. Go t[o https://www.bloodstar.blood.gov.au/](https://www.bloodstar.blood.gov.au/) and Login with your BloodPortal Username and Password.

**2**. Go to change role at the top of the page and select 'Facility Administrator – *Relevant facility name'* to enter the system as that role.

**Please note: the facility you choose must be the facility you are providing access to for the user.**

## **3**. Click on **'User Role Management'**.

**4**. From the Role Management page select **'Facility Administrator'** from the drop down list and click **'Add Role'**.

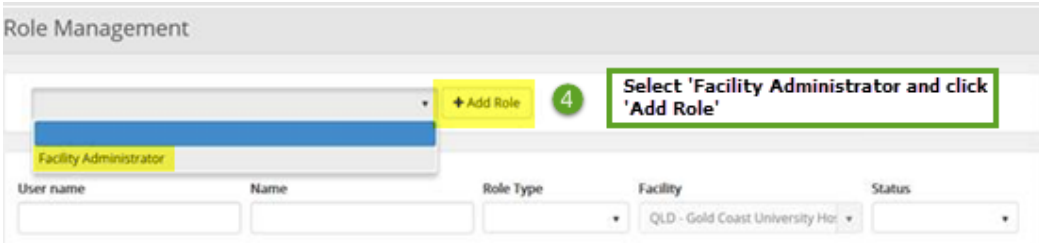

**5**. Enter in the user's BloodPortal user name and click '**Find'**. This will return the information against that user's registration.

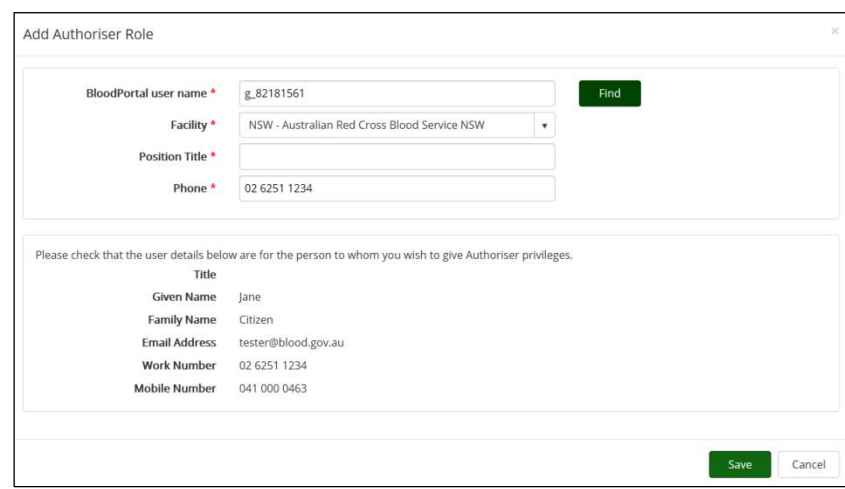

**6**. Verify the users details are correct and click **'Save'** to finalise.

**Support** phone: 13 000 BLOOD (13 000 25663) email: [support@blood.gov.au](mailto:support@blood.gov.au) fax: 02 6151 5210